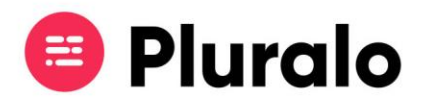

## Como configurar disponibilidades?

 $\mathbf{L}$ 

Entenda como definir diferentes capacidades para os seus produtos

Quando estiver a criar um novo produto terá a opção de escolher entre três tipos de disponibilidades: Unlimited, Fixed Limit e Limited by resources.

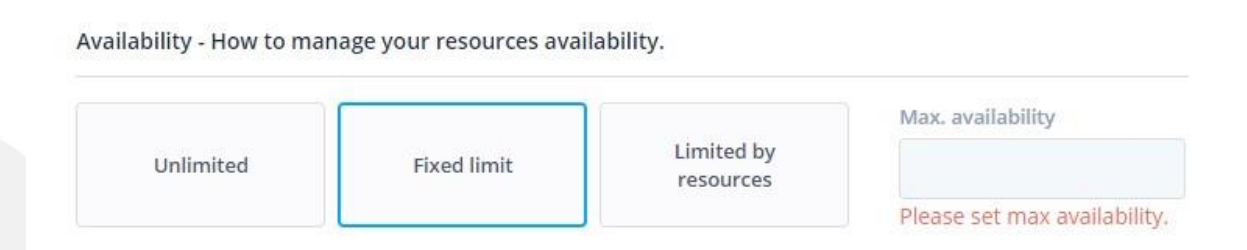

Se optar por **disponibilidades ilimitadas** significa que não existe um limite de reservas que podem ser feitas. *Este é um cenário típico por exemplo de parques aquáticos.*

Ao definir um **limite fixo** existirá uma capacidade máxima que, quando atingida, irá "trancar" a realização de novas reservas.

Por fim, pode ainda limitar as disponibilidades consoante a **capacidade dos recursos** associados ao produto. Desta forma à medida que as reservas forem sendo feitas irão ocupar os lugares do recurso que adicionar à sua actividade, até que a capacidade máxima seja atingida. Caso tenha mais que um recurso adicionado ao seu produto, as disponibilidades serão preenchidas por ordem, do primeiro ao último recurso. À medida que os recursos forem totalmente preenchidos, as reservas seguintes passarão para o próximo disponível.

Ex : O João do departamento de vendas está a fazer uma reserva para um passeio de barco à vela, cuja disponibilidade se encontra definida pela capacidade dos recursos. O produto tem 2 recursos disponíveis, o "Barco à vela 1" e o "Barco à vela 2". No momento da reserva o "Barco à vela 1" já se encontra cheio, como tal, a disponibilidade passará automaticamente para o "Barco à vela 2".

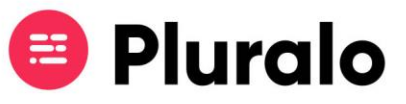

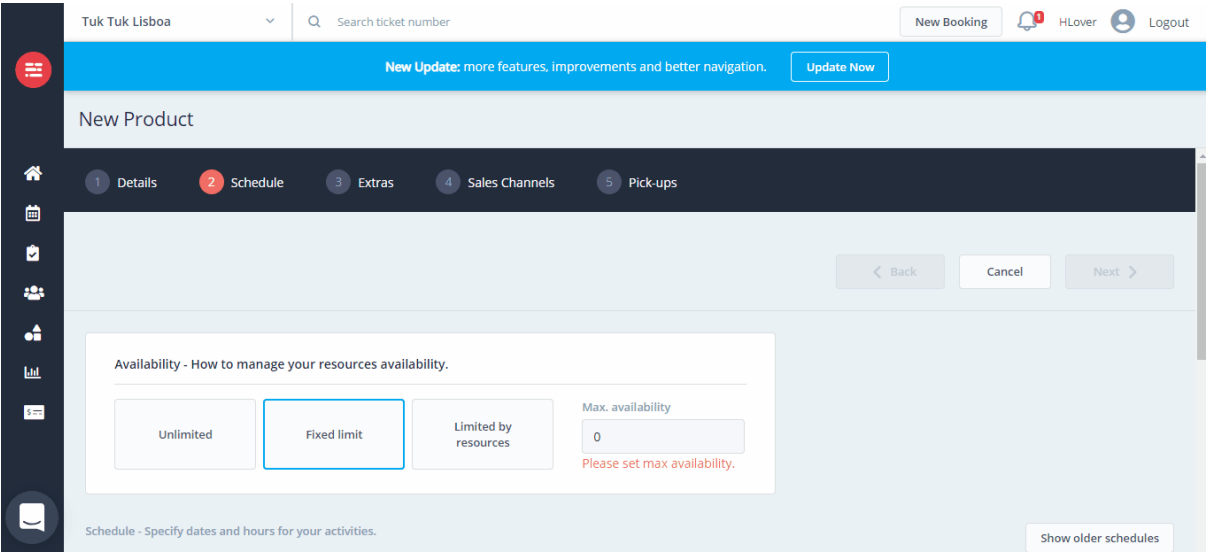